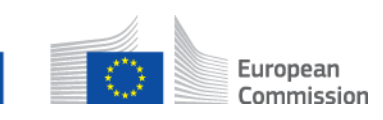

# **Comment mettre à jour les informations contenues dans un SED déjà envoyé? AD\_BUC\_10\_Subprocess : Mettre à jour un SED**

## **Description :**

Le sous-processus administratif « Mettre à jour un SED » est utilisé dans une situation où après avoir envoyé un SED, vous vous rendez compte que vous avez besoin d'envoyer une version mise à jour du SED en question afin de communiquer au destinataire des informations supplémentaires ou corrigées.

Le fait que le type du SED concerné autorise les mises à jour est une condition préalable à l'invocation de ce sous-processus.

Il n'existe aucune restriction concernant les situations dans lesquelles le sous-processus « Mettre à jour un SED » peut être utilisé, cependant les scénarios possibles vont des plus simples aux plus complexes.

Un exemple de scénario simple : la mise à jour d'un SED permet de corriger une faute d'orthographe dans un domaine non critique. Le processus n'est par conséquent pas affecté e t peut continuer sans qu'aucune action ne soit requise.

Un exemple de scénario complexe : le propriétaire du dossier corrige le numéro d'identification personnel (NIP) d'un citoyen après que la contrepartie ait commencé à instruire la demande. Cette action de mise à jour va avoir des répercussions plus larges. Compte tenu du fait que l'erreur a pu être détectée après que des échanges financiers aient eu lieu, la mise à jour pourra avoir de nombreuses conséquences, pouvant aller de simples corrections opérées au niveau national à la mise en œuvre de processus de recouvrement.

Les situations pour lesquelles une mise à jour est requise doivent être traitées au cas par cas : il est nécessaire que les agents évaluent la situation et prennent une décision quant à la manière de procéder pour chaque cas rencontré.

## **Fondement juridique :**

Le présent sous-processus trouve son fondement juridique dans les règlements communautaires suivants :

1. Règlement (CE) N°883/2004

2. Règlement d'application (CE) N°987/2009

## **Glossaire des termes pertinents utilisés dans le sous-processus AD\_BUC\_10\_Subprocess :**

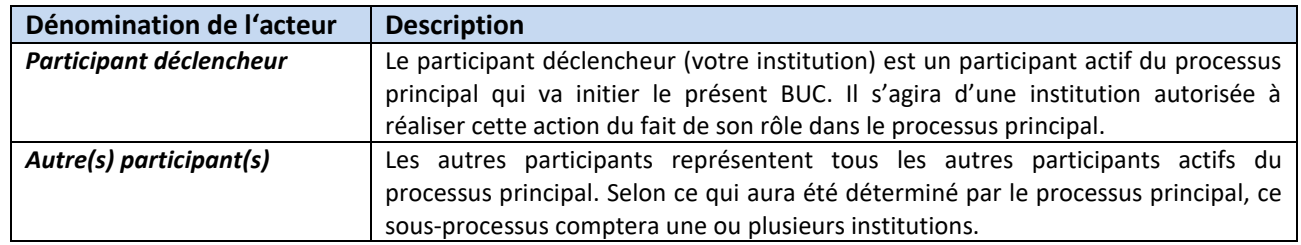

### **Scénario :**

Pour mettre à jour un SED, vous devez compléter une nouvelle version du SED envoyé à l'origine (avec un numéro de version incrémenté) et l'envoyer au(x) participant(s) destinataire(s) du SED original.

Le(s) autre(s) participant(s) reçoi(ven)t le nouveau SED et il est évident que l'ancienne version du SED ne doit plus être utilisée.

### **Contraintes :**

- Les participants actifs sont les participants définis dans le processus principal (parent) qui a invoqué le présent sous-processus.

- A noter que le SED doit également être envoyé à tous les participants nouvellement ajoutés ou à tous les participants auxquels le dossier a été transféré. De plus, le SED mis à jour ne doit pas être envoyé à tout participant ayant été supprimé de l'échange via une action de suppression d'un participant ou de transmission du dossier.

Instructions relatives au cas d'utilisation métier EESSI - sous-processus AD\_BUC\_10\_Subprocess – Mettre à jour un SED Basé sur : AD\_BUC\_10\_Sub version 1.0 Modèle de données communes version 4.0.16 Date : Juillet 2017 Version du document : 1.0